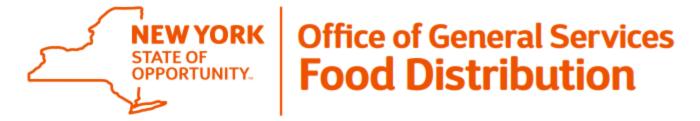

## **Entitlement/Bonus Summary Report**

The Entitlement/Bonus Summary Report provides a summary of a school/childcare's beginning entitlement balance, remaining entitlement balance, DOD and/or Pilot program allocation, and bonuses for the current or previous school years.

## **Understanding the Entitlement/Bonus Summary Report**

**Beginning Balance** is balance of entitlment available to a school at the beginning of the school year. This is a dollar value.

**DOD Fresh Amount** is the dollar value of entitlement allocated to the DOD Fresh Fruits and Vegitables and/or Pilot programs. DoD Fresh and Pilot are only available to recipients in the National School Lunch Program (NSLP).

**Ent. Order Total** is the dollar value of entitlement ordered through WBSCM, this does not include DoD Fresh as that is ordered through the Fresh Fruit and Vegetable Order Receipt System (FFAVORS).

**Ent. Pounds** is the amount of entitlement pounds ordered through WBSCM, this does not include DoD Fresh as that is ordered through the FFAVORS system.

**Ent. Balance** is the amount of entitlement remaining after DOD/Pilot, Direct Delivery, and Diverted Pounts have been allocated. I.E. Beginning Balance minus the sum of DoD Fresh and Ent. Order Total equals Ent. Balance.

## How to Run the Entitlement/Bonus Summary Report in WBSCM

- Log into WBSCM → Click Reports → Click Entitlement Management → Click Entitlement/Bonus Summary Report.
- 2. Enter the Program (i.e., NSLP).
- 3. Enter the Program Year (for example, if for the 2021-22 School Year, enter 2022)
- 4. Click Execute.
- 5. Export to Microsoft Excel\*\* (Pop-ups must be enabled for this website)

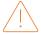

\*\* A PDF version is available, but it does not provide all information available. OGS recommends that you utilize the Microsoft Excel version of this report as it provides all available information.

1. Log into WBSCM > Click on Reports > Entitlement Management > Entitlement/Bonus Summary Report

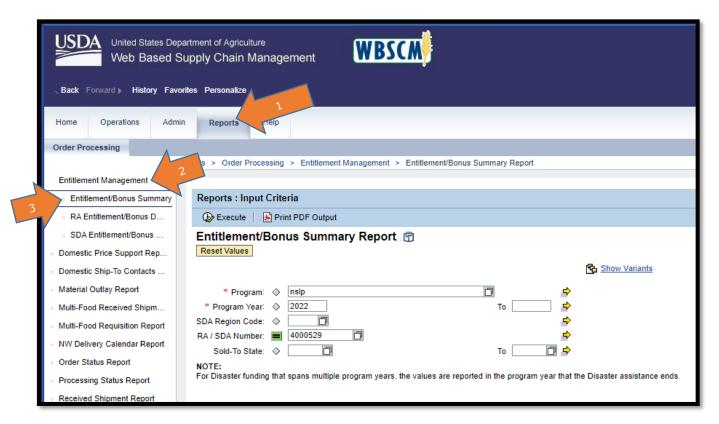

2. Enter the Program and the Program Year.

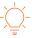

For example, if the current school year is 2021 – 22, the Program Year should be 2022.

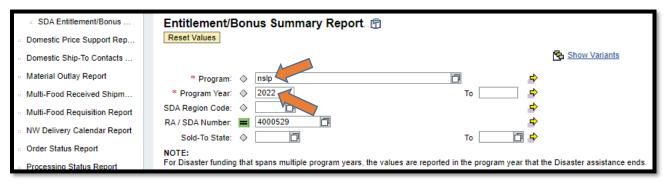

3. Click Execute.

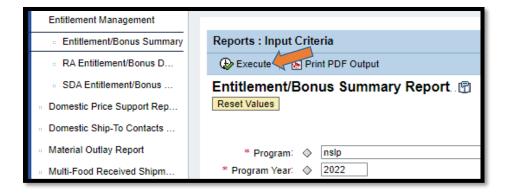

4. Export the results to Microsoft Excel.

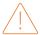

A PDF version of this report is available but does not provide all available information. Exporting results to Microsoft Excel file is suggested as it provides all available information.

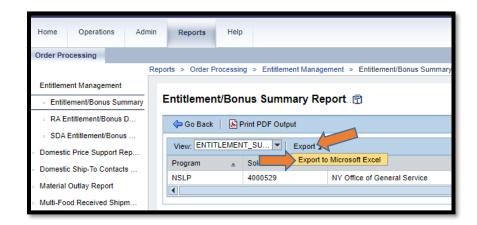

## **How to Review the Entitlement Bonus Summary Report**

Each column of the Entitlement Bonus Summary Report provides information pertaining to a school's entitlement and entitlement allocation for the current and for previous school years.

| Program     | Sold-To Party         | Sold-To Name        | Sold-To City                      |
|-------------|-----------------------|---------------------|-----------------------------------|
| NSLP/CACFP. | Your Schools WBSCM ID | Your School's Name. | Your School's City location i.e., |
|             | #.                    |                     | ALBANY.                           |

| Sold-To State   | Program Year        | Beginning Balance       | DOD Fresh Amount                   |
|-----------------|---------------------|-------------------------|------------------------------------|
| Your School's   | Program Year/School | Your school beginning   | Amount of entitlement allocated to |
| State i.e., NY. | Year.               | entitlement balance at  | DOD Fresh Fruits and Vegetable     |
|                 |                     | the start of the School | and/or Pilot Programs.             |
|                 |                     | Year.                   |                                    |

| Ent. Order Total | Ent. Pounds           | Ent. Balance | Bonus Order Total |
|------------------|-----------------------|--------------|-------------------|
| Total ordered    | Total Lbs. (excluding | Amount of    | Total Bonus.      |
| (excluding DOD   | DOD Fresh Lbs.).      | Entitlement  |                   |
| Fresh Amount).   |                       | Remaining.   |                   |

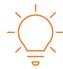

- Beginning Balance may be different around September/October. This is because USDA updates Average Daily Participation from each school's previous school year during this time.
- School can spend up to 5% over their entitlement amount remaining after DOD and/or Pilot program allocations have been made: (Beginning Balance DOD Fresh Amount) \* 1.05.

| Bonus Pounds     | Trade Pounds     | Trade Order Total  |
|------------------|------------------|--------------------|
| Total Bonus Lbs. | Total Trade Lbs. | Total Trade Order. |